# **Degust PDV - Identificação de versão Degust PDV**

- Como saber a versão do Degust
- Qual a versão do meu sistema?
- Como consulto a versão do Degust?

## **Identificando a versão com o Sistema instalado**

Em seu computador, clique nas indicações conforme mostram as imagens abaixo:

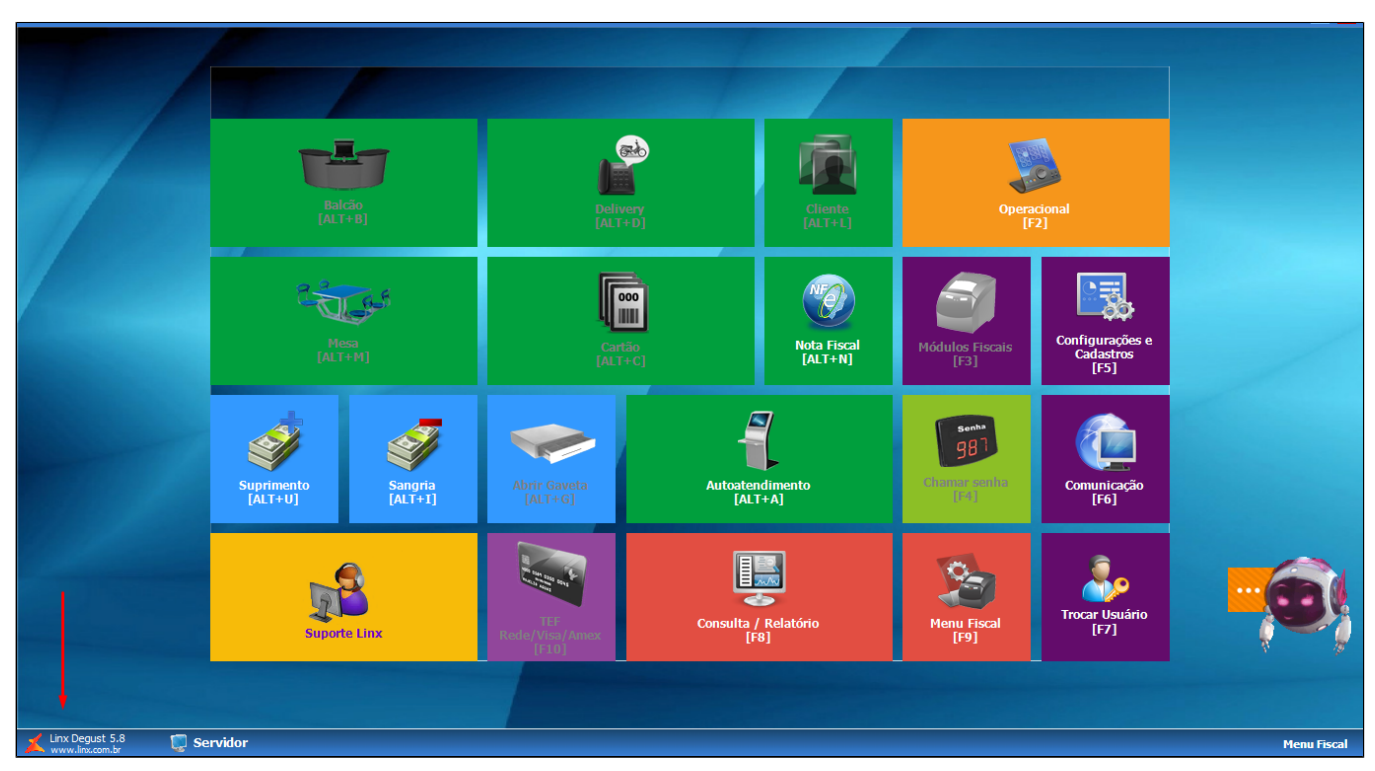

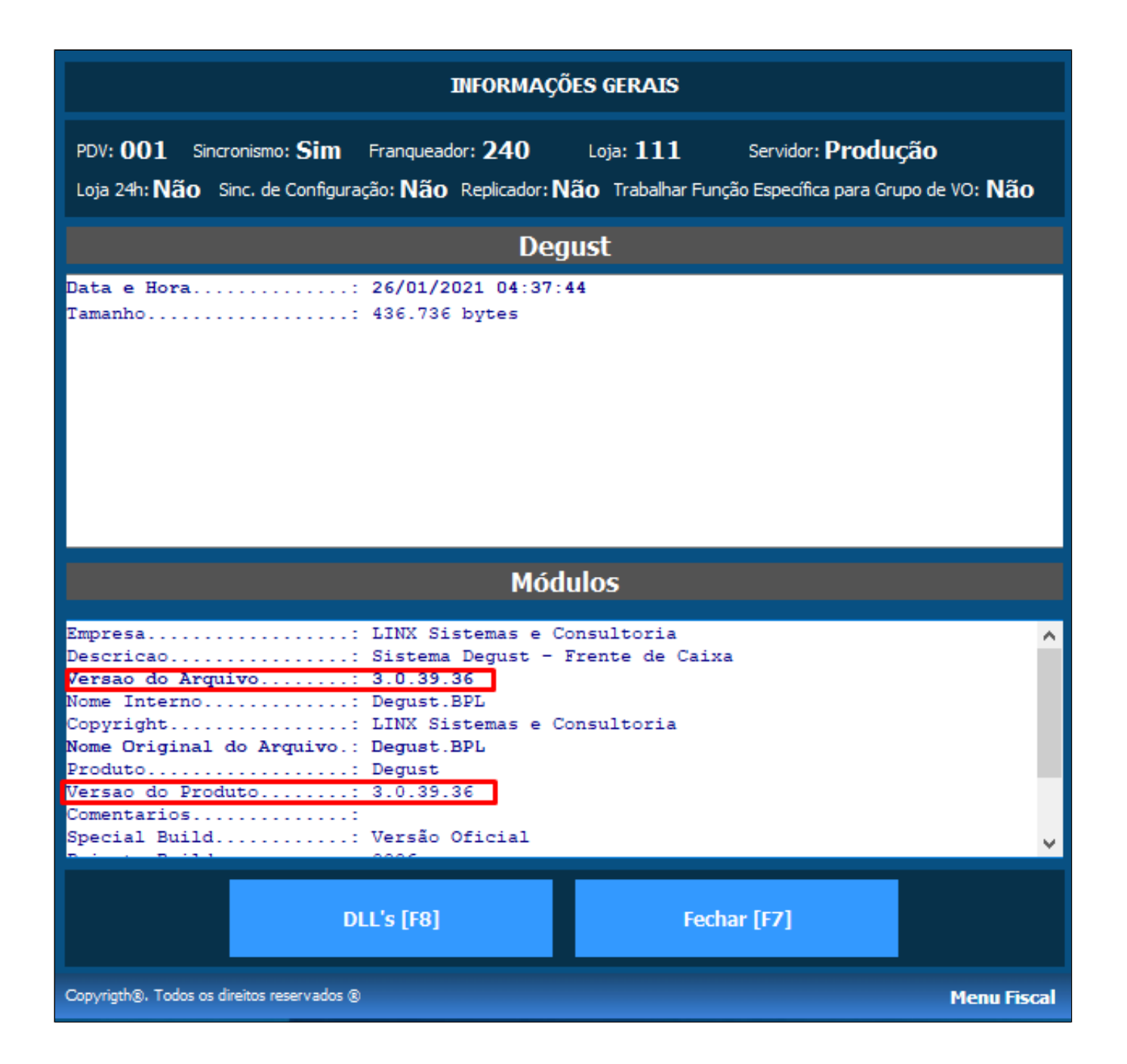

### **Identificando a versão via Degust One**

No cadastro da loja no Degust One na visão "**administrador de sistema**" é possível identificar a ultima versão que enviou o movimento ao Degust One.

Acesse **"O ícone de perfil da loja**" clique em **Dados de Loja**.

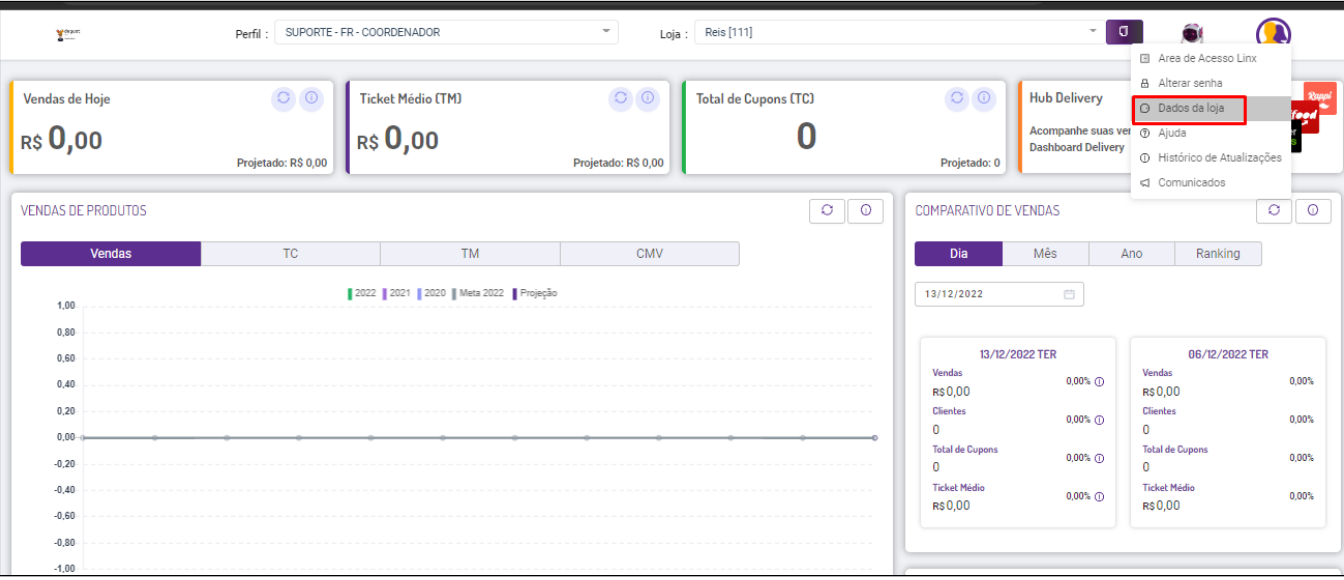

a versão do sistema será mostrada no campo "**Versão PDV"** 

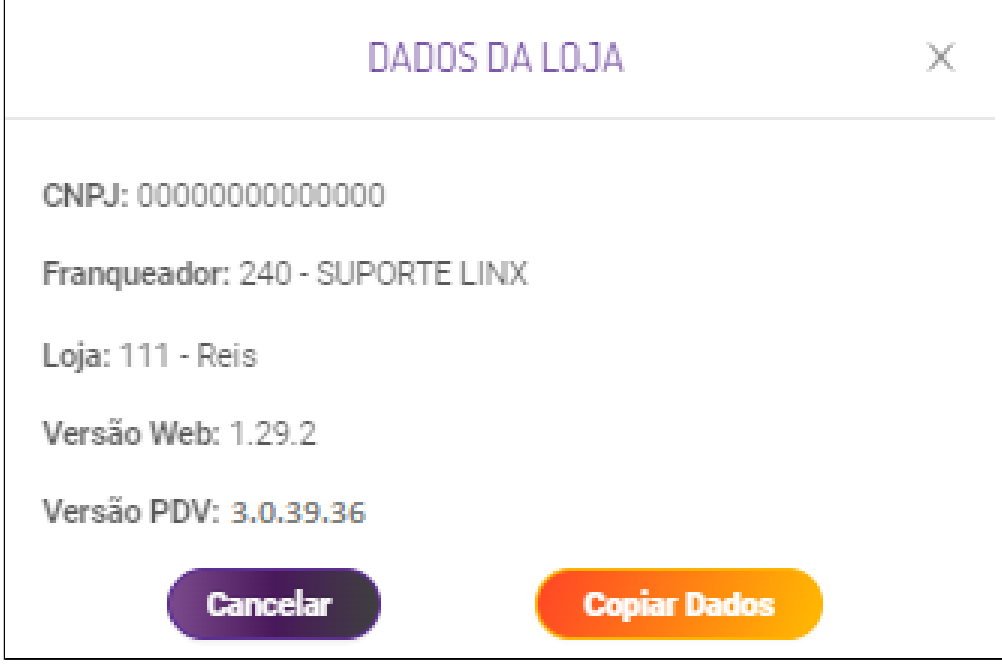

#### **Identificando a versão via arquivo "Degust.BPL"**

Também é possível identificar a versão do sistema no PDV, mesmo que não esteja instalado o sistema.

Acesse o caminho **"C:\DegustWin\BPL".**

Serão mostrados três arquivos:

**DegBPL, Degust.bpl** e **VersaoDegust**

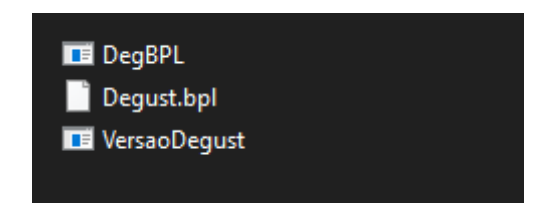

Clique sobre o VersaoDegsust que a versão será exibida em uma tela de prompt.

### C:\DegustWin\BPL\VersaoDegust.exe

CompanyName: LINX Sistemas e Consultoria

FileDescription: Sistema Degust - Frente de Caixa

LegalCopyRight: LINX Sistemas e Consultoria

LegalTradeMarks: Degust ProductName: Degust

InternalName: Degust.BPL OriginalFileName: Degust.BPL

FileVersion: 3.0.39.36 ProductVersion: 3.0.39.36 PrivateBuildStr: 0006 SpecialBuildStr: Versão Oficial

#### Comments:

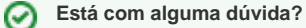

Consulte todos nossos quias na busca de nossa página principal clicando agui.